## **YouTestMe**

Ability to pull metrics on all terminal learning objectives

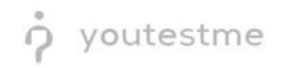

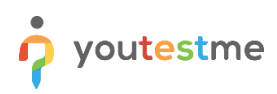

## **Table of Contents**

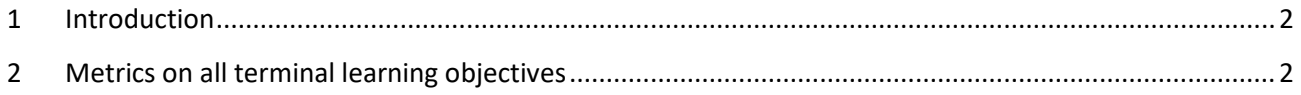

## <span id="page-1-0"></span>**1 Introduction**

<span id="page-1-1"></span>This document's purpose is to explain the ability to pull metrics on all terminal learning objectives.

## **2 Metrics on all terminal learning objectives**

To check metrics on all terminal learning objectives, do the following:

- 1. Hover to the "Tests" tab in the main menu.
- 2. Select the "Manage Tests" tab.
- 3. Select the desired test.

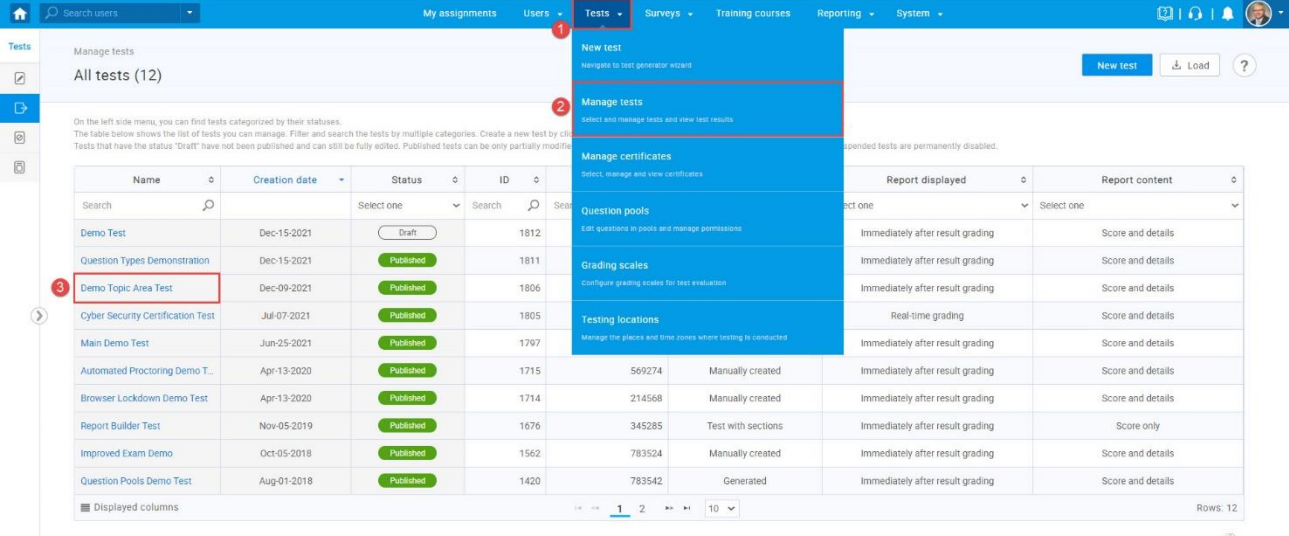

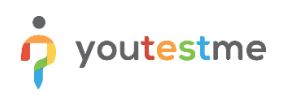

- 4. Select the "Report Builder" tab
- 5. Select username and all of the fields related to question pools.

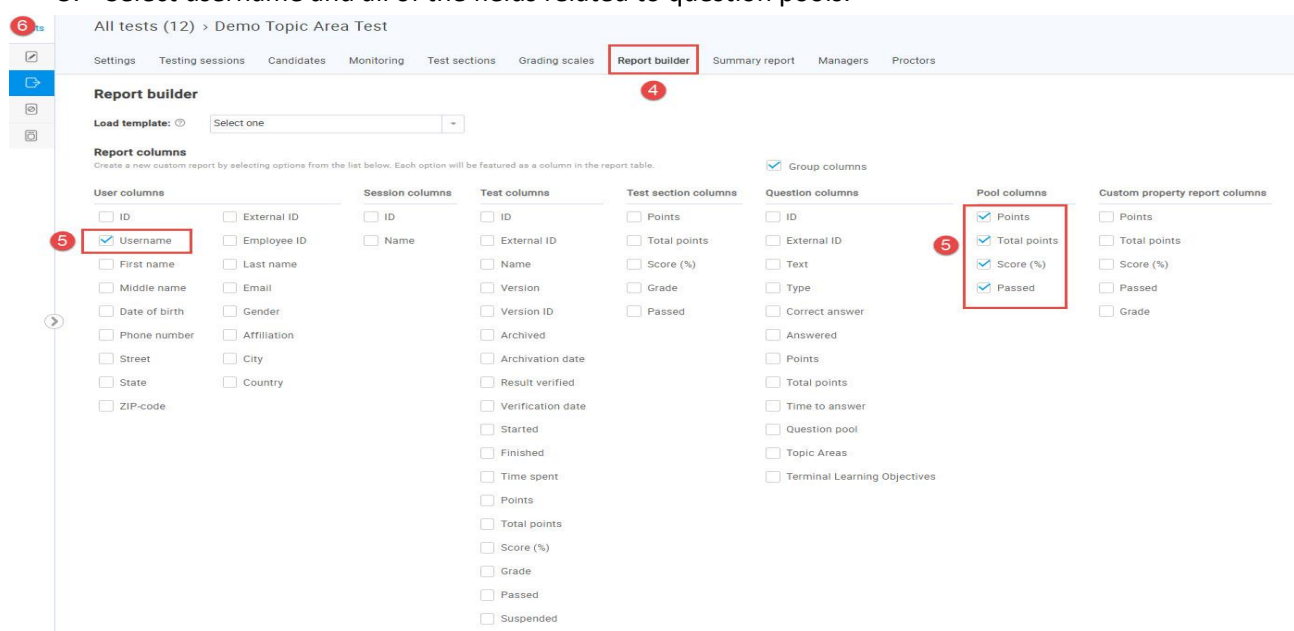

**Note:** Question pools are used to group questions by subject areas. You can import questions in test or testing sections from as many question pools as necessary.

After checking the desired options, click on the "Display report" button:

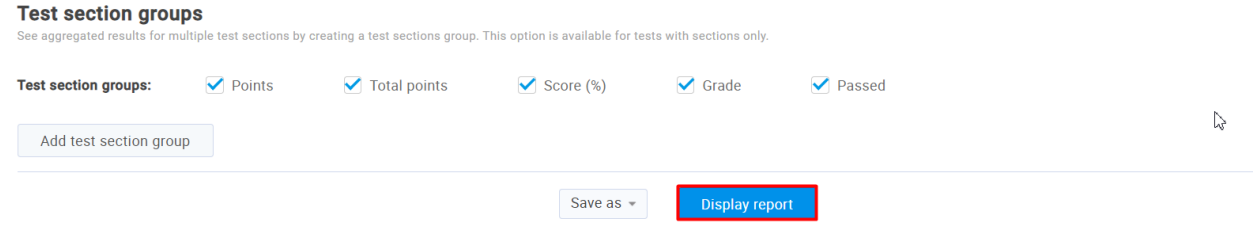

We will be able to see how each candidate performed on each question pool (subject areas). From this particular example, we can see the results from the Post-Test survey and Dimensions of the planes question pools.

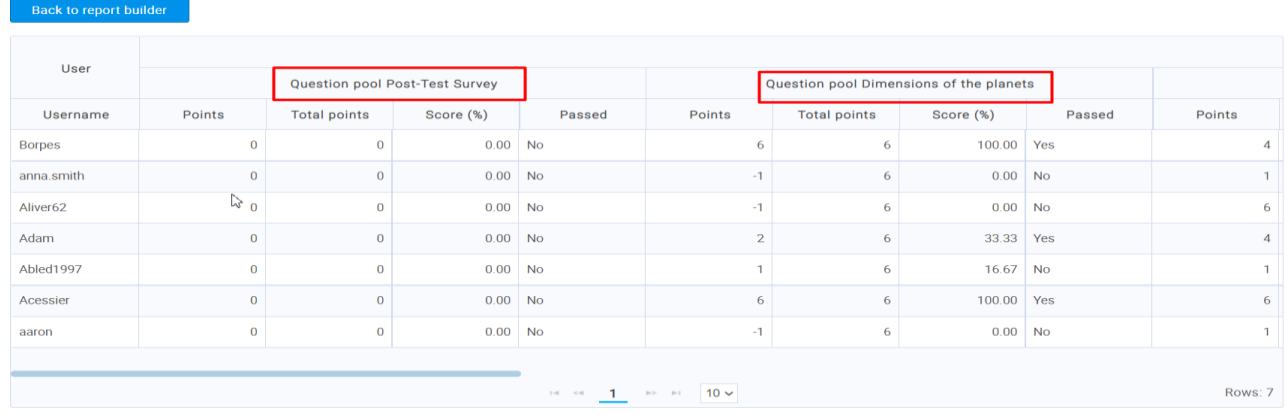